# **Prototipo de una máquina para la fabricación de piezas con geometrías en dos dimensiones**

Juan Carlos Juárez<sup>1</sup>, Javier Molina<sup>1</sup>, Delfino Cornejo<sup>1</sup>, Ismael Canales Valdivieso<sup>1</sup>

#### **Resumen**

En este artículo se presenta una propuesta para el desarrollo e implementación del prototipo de una máquina que se capaz de fabricar piezas geométricas a través de una interfaz gráfica orientada a un entorno didáctico y estas piezas a su vez puedan ser usadas durante la enseñanza, explicación, y prácticas relacionadas con el dimensionamiento geométrico y tolerancias (GD&T) en las diferentes asignaturas académicas del Instituto de Ingeniería y Tecnología (IIT) de la Universidad Autónoma de Ciudad Juárez (UACJ).

*Palabras clave*: Máquina, Herramienta, Interfaz hombre-máquina, Microcontrolador, GD&T, Fabricación.

## **Introducción**

En este artículo se presenta una propuesta para el desarrollo e implementación del prototipo de una máquina capaz de fabricar piezas geométricas a través de una interfaz gráfica orientada a un entorno didáctico y estas piezas a su vez puedan ser usadas durante la enseñanza, explicación, y prácticas relacionadas con el Dimensionamiento Geométrico y Tolerancias (GD&T, por sus siglas en inglés, que significan Geometric Dimensioning and Tolerancing). Las GD&T son el idioma internacional que se usa para definir y describir de manera precisa una parte, están comprendidas por una variedad de símbolos, reglas, definiciones y convenciones que pueden ser usados para describir el tamaño, forma, orientación y tolerancias de ubicación de las diferentes características de una parte expresada en un dibujo de ingeniería. Al proveer un estándar

uniforme para las especificaciones de un dibujo, las GD&T reducen las controversias, suposiciones y mala interpretación a lo largo del proceso de manufactura e inspección. Debido a la importancia de lo anterior en el laboratorio de metrología se necesita una máquina que sea capaz de fabricar diferentes geometrías en dos dimensiones para que puedan ser empleadas en la explicación y enseñanza de los conceptos de medición de geometrías en coordenadas X & Y, con una baja inversión inicial y que se enfocada un entorno de uso didáctico. Es de suma importancia la impartición académica de las tolerancias geométricas y dimensionales en la formación profesional de un estudiante de ingeniería, pero debido a que el comprender estos estándares generalmente resulta difícil para el estudiante, es necesario considerar y desarrollar métodos innovadores para su explicación y comprensión.

\_\_\_\_\_\_\_\_\_\_\_\_\_\_\_\_\_\_\_\_\_\_\_\_\_\_\_\_\_\_\_\_\_\_

 $1$  Universidad Autónoma de Ciudad Juárez.

Se pueden tomar como referencia diversos trabajos e investigaciones que están relacionados con el proyecto planteado, y que pueden servir como punto de referencia. Se consideraron investigaciones que tuvieran como base y/o punto de enfoque lo que es conocido en inglés como el "Do It Yourself" (DIY, que se puede traducir como "Hágalo usted mismo"), lo cual se considera como la práctica de construir, desarrollar, modificar o reparar algo sin la ayuda de expertos o profesionales, lo que conlleva a un ahorro de dinero, adquisición de habilidades y conocimientos específicos.

En el año 2014 en la Universidad de Banja Luka, de Bosnia y Herzegovina, se diseñó una máquina CNC de 3 ejes utilizando un enfoque modular, esto se llevó a cabo utilizando un módulo básico para la estructura de soporte, la cual incluía el sistema de movimiento y medición, otro módulo para el husillo y por último el módulo de la unidad de control. Esta investigación tenía como enfoque principal el desarrollar el sistema de hardware y software apropiado para la unidad de control de tal manera que permitiría la entrada directa y a su vez reconociera código G basado en el estándar ISO6983. (Kovjanic et al., 2014)

Siguiendo con la revisión, se encontró el caso práctico de la Universidad de Gas y Petróleo de Ploiesti, Rumania, donde se diseñó y construyó un enrutador CNC (Control Numérico Computarizado) de

3 ejes, este tipo de máquinas herramienta pueden ser utilizadas para trabajar en materiales como madera, plástico, metales y espuma por mencionar algunos, también son ampliamente usadas en la fabricación de tablillas para circuitos electrónicos (PCB's – Printed Circuit Boards). La máquina se construyó empleando motores de pasos, ya que dichos motores presentan la ventaja de no necesitar retroalimentación del proceso, y a su vez proveen alta precisión y repetibilidad. La transmisión de los diferentes movimientos se logró empleando un sistema de engranes y bandas acoplado a los motores de los ejes X & Y, para el eje Z se utilizó un tornillo sin fin. La estructura mecánica consta de una base fija y pórtico móvil. Para el sistema de control se utilizó una computadora con puerto paralelo y el software de control Mach3 desarrollado por la compañía ArtSoft, el Mach3 interpreta el código G ingresado por el usuario y ejecuta las secuencias necesarias. (Nae & Andrei, 2010).

Para realizar el prototipo planteado en este trabajo, es necesario un bajo costo e inversión inicial, para lo cual el prototipo se construirá a partir de una estructura mecánica (Figura 1) la cual efectuará los movimientos en los ejes X, Y, Z y será controlada mediante el uso de una interfaz hombre-máquina ejecutada desde una computadora, la cual se comunicará con un microcontrolador Arduino y otros componentes electrónicos, para realizar los movimientos y acciones pertinentes.

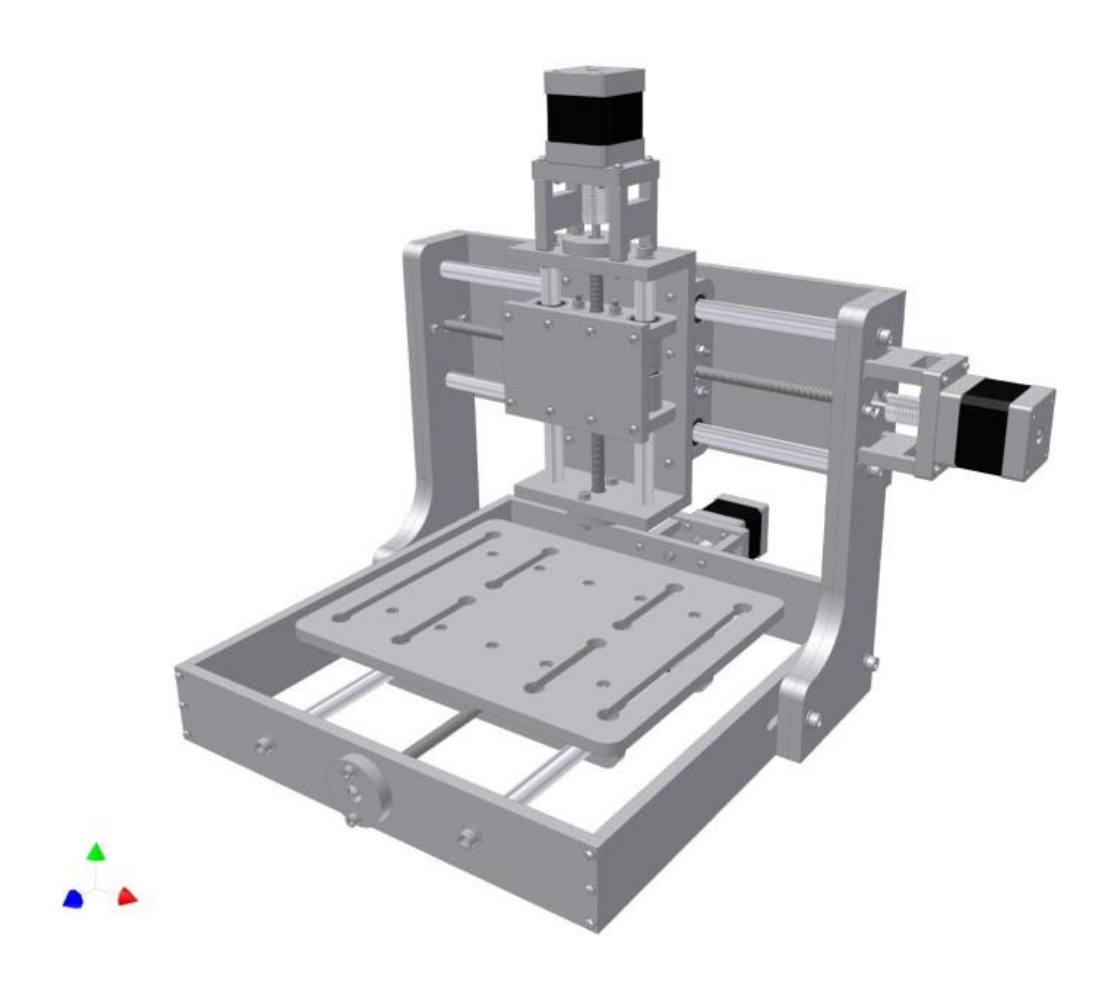

*Figura 1. Estructura mecánica de la máquina. Zen Toolworks, LLC. 2010.*

# **Metodología**

En la Figura 2, Figura 3 y Figura 4 se muestra la metodología propuesta a llevar a cabo en este trabajo, en la que se contemplaron dos sistemas a desarrollar: el primero será la parte física o del hardware, que está comprendida por todos los circuitos eléctricos, motores paso a paso, el microcontrolador y la estructura mecánica,

en esta etapa se definen los componentes a utilizar según los requerimientos, se realizan las conexiones y pruebas funcionales necesarias. El segundo sistema será la parte de la programación de la interfaz hombremáquina y del microcontrolador. Por último se hará la integración y validación del prototipo completo.

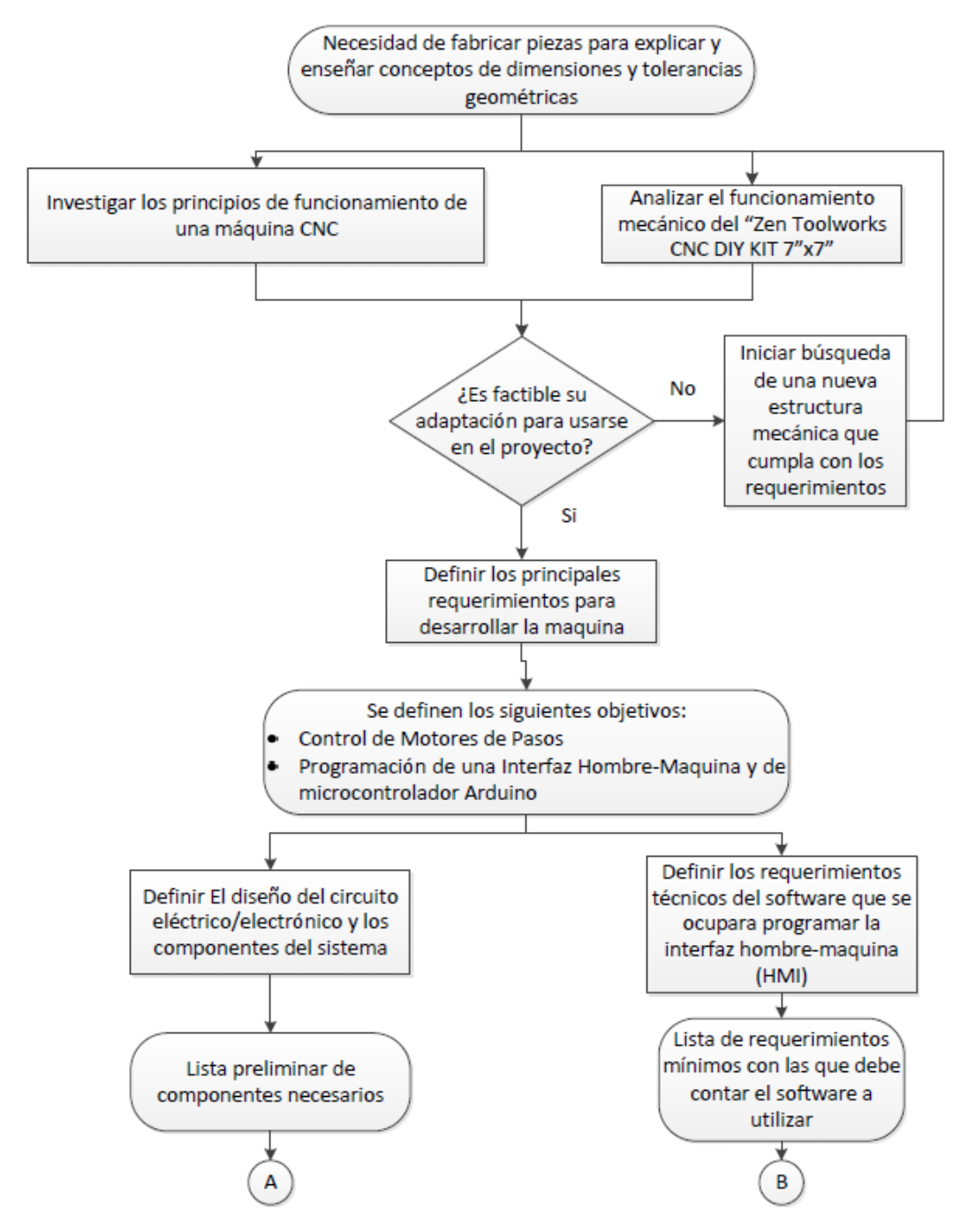

*Figura 2. Metodología preliminar*

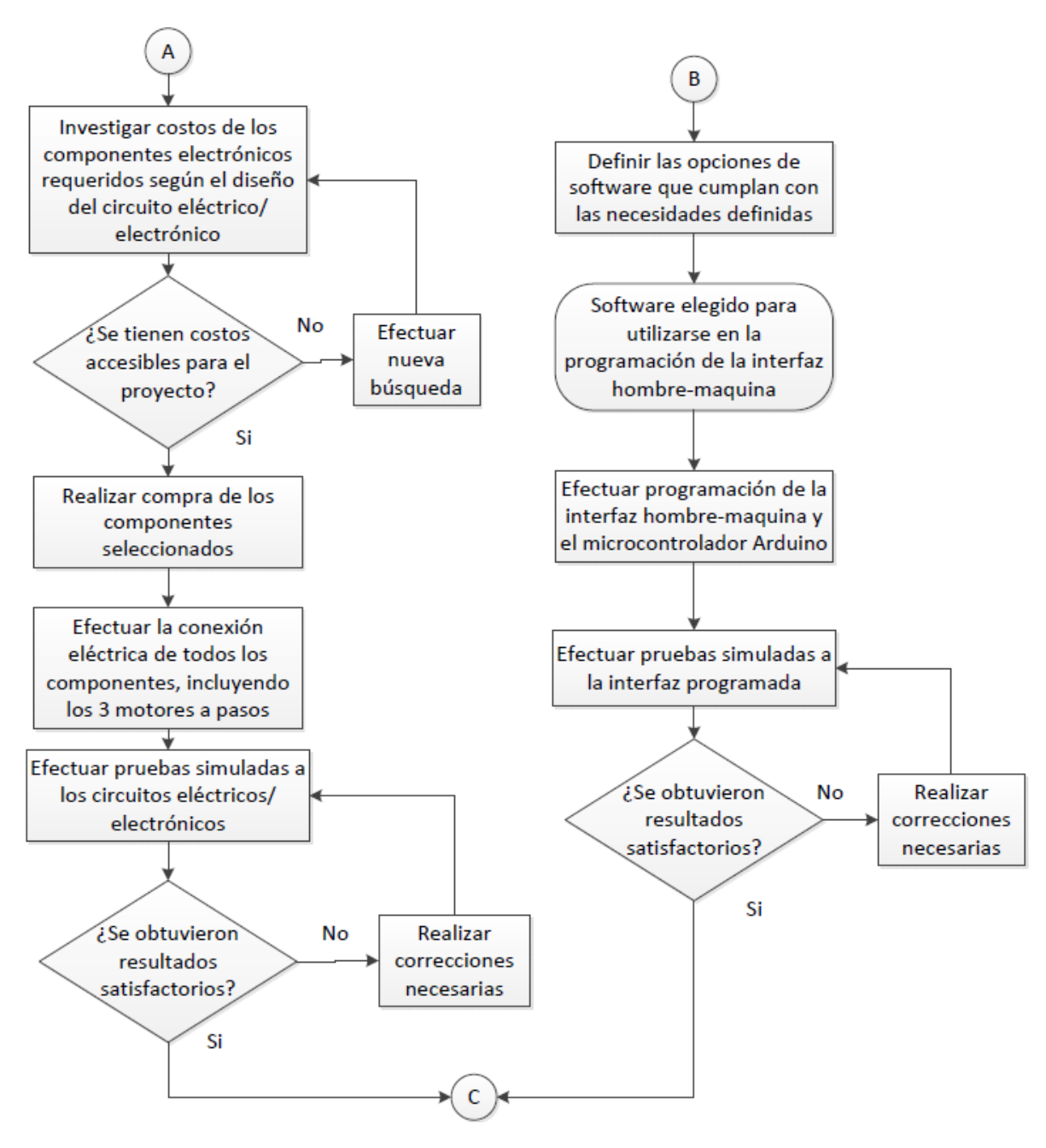

*Figura 3. Metodología preliminar.*

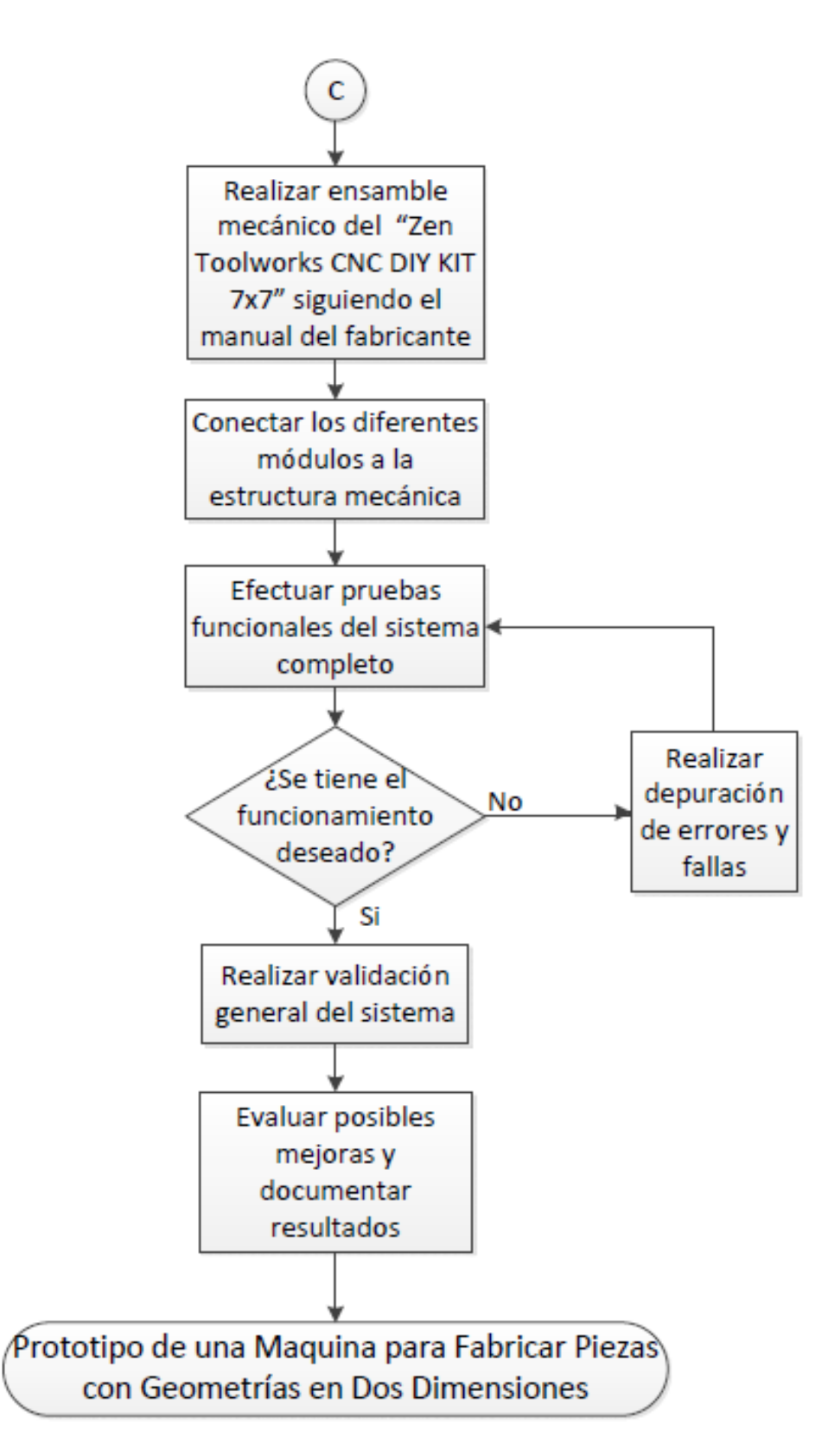

*Figura 4. Metodología preliminar.*

## *Software de control*

Aquí se detalla la segunda etapa del proyecto, en la cual se hará la programación del prototipo. Debido a que existe una amplia gama de aplicaciones comerciales que pueden controlar varios tipos de máquinas CNC (fresadoras, tornos, etc.), entre los más conocidos y utilizados están el Mach3, K-Cam y CamSoft, el software Mach3 es el más utilizado para maquinas CNC DIY, y aunque existe una versión libre se tiene limitada de tal manera que solo se pueden ingresarse programas en código G con un tamaño máximo de 1000 líneas. La ventaja de este programa es que el usuario de la máquina no necesita tener un grado de conocimiento alto en cuanto a programación en código G, ya que un software CAM convencional (MasterCAM, EdgeCAM, SolidCAM, etc.) lo genera automáticamente a partir de un modelo CAD, de esta manera el usuario solo necesita copiar el código G, dentro de la interfaz del Mach3 (Kentzer et al., 2011). Una configuración preliminar es necesaria antes de utilizar el software con la máquina, ya que este necesita conocer los pines a los que están conectados los motores

paso a paso, los interruptores de límite, el paro de emergencia y cualquier otro accesorio que el usuario pretenda usar y quiera que el software controle. Una parte muy importante es indicarle al programa cuantos pasos son necesarios para que los ejes recorran una unidad de distancia (mm, in, etc.).

Tomando en cuenta los puntos mencionados en el párrafo anterior, para este trabajo se decidió utilizar Matlab para crear la interfaz de usuario y la librería grbl para controlar las funciones que realiza el microcontrolador Arduino en conjunto con la estructura mecánica, esta librería básicamente funciona como un interpretador de código G.

De tal manera que al momento que el usuario ingresa el código G (previamente generado) en la interfaz de Matlab, está la envía al microcontrolador mediante el puerto USB de la computadora y la librería *grbl* lo interpreta y realiza las acciones que fueron indicadas mediante el código G ingresado.

# **Conclusiones**

Con la propuesta establecida en este artículo se pretende obtener un prototipo funcional de una máquina que sea capaz de fabricar diferentes geometrías en dos dimensiones y que pueda ser utilizada en el laboratorio de metrología para la explicación y enseñanza de los siguientes conceptos:

• Medición de geometrías en coordenadas X & Y.

• Funcionamiento de máquinas herramienta CNC.

Obteniendo estos beneficios con un bajo costo en inversión inicial y subsecuentemente en mantenimiento y reparaciones. Se recomienda para trabajos futuros, automatizar el accionamiento de la herramienta corte, la velocidad de corte e integrar un simulador grafico de código G en la interfaz.

#### **Referencias**

Jones, R., Haufe, P., Sells, E., Iravani, P., Olliver, V., Palmer, C., & Bowyer, A. (2011). RepRap – the replicating rapid prototyper. Robotica, 29(Special Issue 01), 177-191. doi:10.1017/S026357471000069X

Kentzer, J., Koch, B., Thiim, M., Jones, R., & Villumsen, E. (17-19 May 2011). An open source hardware-based mechatronics project: the replicating rapid 3-D printer. 2011 4th International Conference On Mechatronics (ICOM) (págs. 1-8). Kuala Lumpur: IEEE. doi:10.1109/ICOM.2011.5937174

Kovjanic, M., Kecman, A., Brdar, N., Stojcic, M., & Globocki-Lakic, G. (enero - marzo de 2014). Design of laboratory 3-axis cnc milling machine by modular approach "labros 100s". Acta Technica Corvininesis - Bulletin of Engineering, págs. 123-126.

Nae, I., & Andrei, T. (2010). Designing and building a CNC router using stepper motors. Petroleum - Gas University of Ploiesti Bulletin, Technical Series, págs. 55-62.